# LOS EXTRAORDINARIOS CASOS DEL DR. VAN HALEN

# EL CUERVO DE LA **TORMENTA**

Por Josep Coletas Caubet

#### LICENCIA GENERAL PÚBLICA GRATUITA DE AVENTURAS CONVERSACIONALES

1. Esta licencia te permite usar y distribuir este juego bajo ciertas condiciones tal y como se detalla más abajo. No puedes usar este programa si no estás de acuerdo con estas condiciones.

2. El juego, incluyendo todos sus archivos asociados, es copyright 2004 Josep Coletas Caubet.

3. Se te permite usar el juego y hacer copias para tu uso personal sin restricción alguna. Incluso puedes copiar y distribuirlo en cualquier medio, siempre que el juego y todos sus archivos asociados no se modifiquen. No está permitido separar los archivos que forman el juego (debes repartir el .zip que descargaste tal cual).

No se te está permitido distribuir el juego comercialmente (por ejemplo, con ánimo de lucro), ya sea como un producto único, o como parte de una compilación o antología.

4. LIMITACIÓN DE RESPONSABILIDAD: El juego es distribuido y tiene licencia gratuita de cargo, y no hay garantía, expresa o implícita. El autor no garantiza la conveniencia del juego por cualquier propósito en particular y no se hace responsable por cualquier pérdida o daño causado por el uso de o por incompetencia al usarlo.

#### DENTRO DEL ARCHIVO COMPRIMIDO ".ZIP" DEBES ENCONTRAR:

1. ESTAS INSTRUCCIONES/SOLUCION EN FORMATO .PDF

2. LA AVENTURA EN FORMATO .Z80, .TAP Y TZX.

3. UN ARCHIVO LEEME.TXT INDICANDOTE COMO LEER ESTAS INSTRUCCIONES.

QUE NECESITAS PARA JUGAR :

Un emulador de Spectrum 48K. Encontrarás para varios sistemas y plataformas en el siguiente link:

http://www.worldofspectrum.org

En la sección "Emulators".

ATENCION: Pasa a modo Spectrum 48K antes de cargar el archivo .Z80, .TAP o .TZX.

Carga para novatos:

Si no tuviste nunca ni has oido hablar del antiguo microordenador Spectrum, una vez instalado el emulador y pasado a modo 48k (lee las instrucciones del emulador que te hayas bajado), con las opciones propias del emulador usa "abrir" (Open...) para cargar el juego, y elige el archivo con extensión .Z80. Una vez abierto dicho archivo el juego arrancará automáticamente. Para guardar la partida, usando las opciones del emulador usa "Guardar como..." (Save as...) y guarda la partida como un archivo con extensión .Z80. De esta forma cuando quieras seguir jugando deberás cargar este archivo .Z80 que guardaste anteriormente (abriéndolo con "Abrir" (Open...) tal como hiciste con el .Z80 del principio).

Carga para usuarios de Spectrum:

Puedes cargar el archivo .TZX o el archivo .TAP, la única diferencia respecto al formato .Z80 es que en estos archivos existe pantalla de presentación (que de paso te indica en el rincón derecho-abajo que versión de la aventura vas a jugar).

Para cargar el juego una vez arrancado el emulador y con un archivo .TZX o .TAP a punto para cargar, sigue el procedimiento de siempre: Pulsar la tecla J (aparecerá la palabra LOAD en pantalla) y a continuación las comillas dos veces (en la mayoría de los emuladores pulsando CTRL + P). A continuación pon en marcha la cinta virtual (el archivo .TZX o .TAP) mediante las opciones de tu emulador (en algunos emuladores está activado por defecto un modo de carga rápida).

ATENCION: En determinados emuladores de determinados sistemas, los nombres de archivo largos pueden dar problemas en el momento de cargar un archivo .Z80, .TAP o .TZX. Si tienes problemas prueba a renombrarlos con nombres más cortos (por ej. vhalen.Z80, vhalen.TAP o vhalen.TZX).

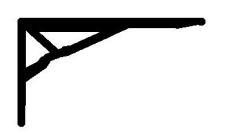

### **LOS EXTRAORDINARIOS CASOS DEL DR.VAN HALEN:**

## **EL CUERVO DE LA TORMENTA**

### **VERSION 1.0**

Para Emulador de Spectrum 48K.

Por Josep Coletas Caubet.

HISTORIA:

La idea original de "Los Extraordinarios Casos del Dr. Van Halen" parte del año 1996.

Por distintos motivos, el proyecto se abandonó y archivó. Ahora, el proyecto ha sido retomado.

"Los Extraordinarios Casos del Dr. Van Halen" pretende ser una colección de pequeñas aventuras protagonizadas por el Dr. Van Halen, conocedor de las ciencias ocultas, aventurero e investigador de lo sobrenatural, que tras la "misteriosa desaparición" de su esposa, decidió trasladarse a una antigua casa en Brujas, Bélgica, realizando un valioso descubrimiento en su nuevo hogar.

La acción tiene lugar a principios del siglo XX. Como Dr. Van Halen, recorrerás toda Europa en búsqueda de lo inexplicable.

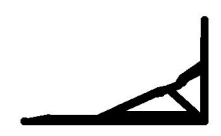

### *TITULOS PUBLICADOS DE ESTA COLECCION HASTA LA FECHA DE EDICION DE ESTE MANUAL:*

*- CASO 1: MISTERIO EN LA CATEDRAL v2.0 (Ultima versión) - CASO 1: MISTERIO EN LA CATEDRAL v1.0 (Versión PC - Glulx)*

*- CASO 2: EL CUERVO DE LA TORMENTA v1.0*

#### *NOTA:*

*Se recomienda jugar los Casos por orden de apar ición y desde el pr imero, ya que aunque cada Caso es independiente, existe un hilo argumental que pasa de un Caso anterior al siguiente.* 

#### MIS OTRAS OBRAS:

Aventuras que fueron comercializadas bajo el sello "Grupo Creators Union" para microordenador Spectrum 48k :

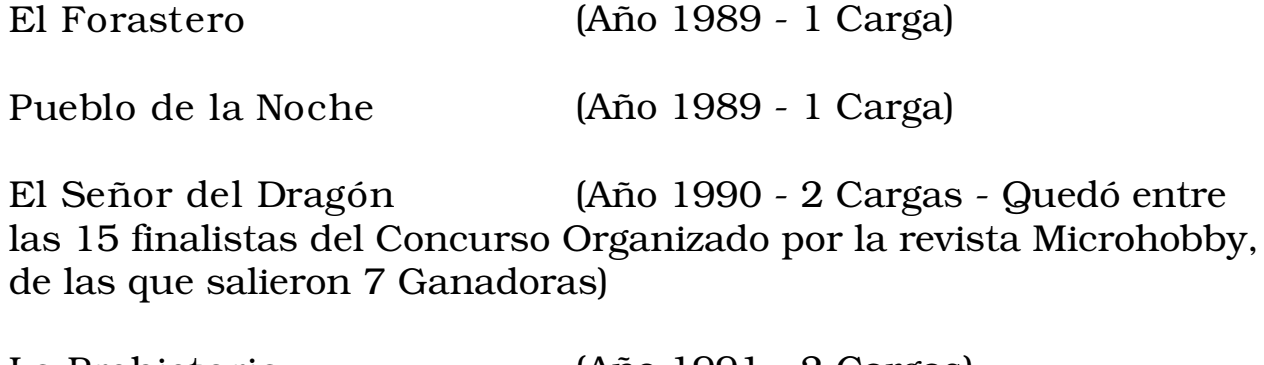

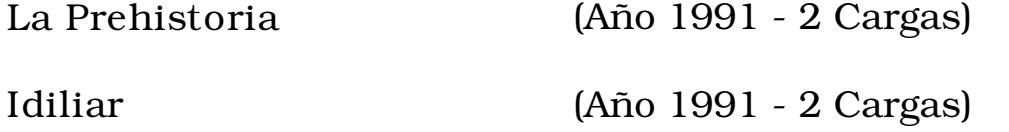

Los Vientos del Walhalla (Año 1992 - Spectrum 128k - Ganadora de varios Premios, amén de segundos y terceros puestos en distintos apartados)

Aventuras que fueron comercializadas bajo el sello "Darkkat Adventures" para ordenadores PC (MS-DOS):

BARBARIAN QUEST (Año 1995 - Ganadora de varios Premios, entre ellos el de Mejor Aventura concedido por votación popular en el desaparecido fanzine Z FOR ZERO)

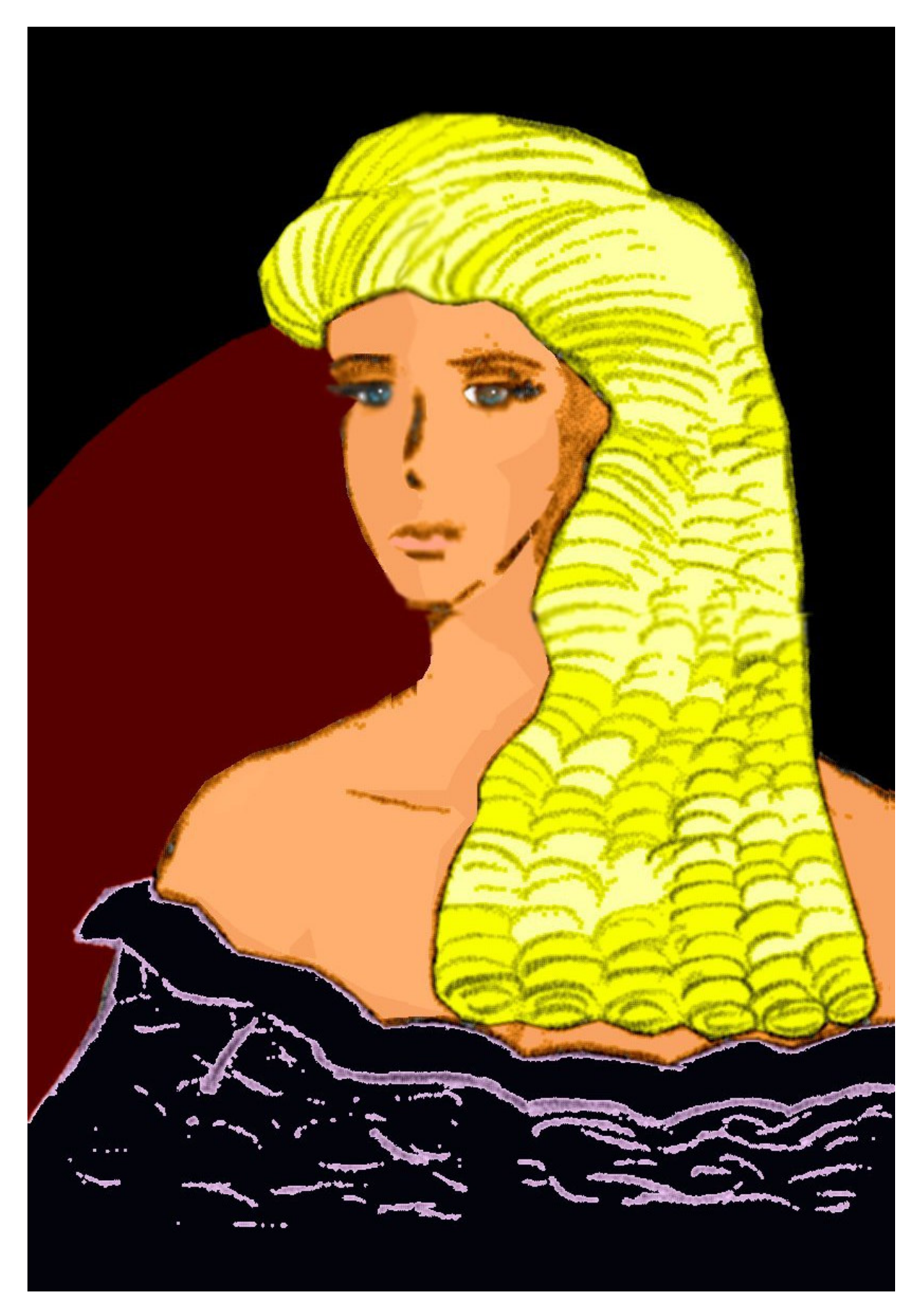

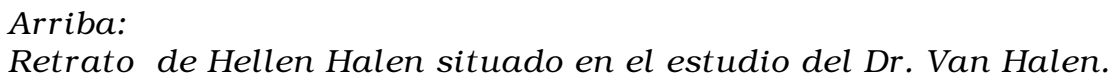

#### EL JUEGO

Nota:

Para saltarte la introducción del principio del juego, mantén pulsada una tecla hasta que aparezca texto en la pantalla negra.

En cada aventura encarnarás al Dr. Van Halen y leerás sus comentarios durante sus pesquisas.

Durante el transcurso del juego recibirás todo lo necesario para saber qué ocurre y en consecuencia, deducir qué hacer.

-Como Dr. Van Halen, puedes usar los verbos en EN INFINITIVO o IMPERATIVO.

-Debido a limitaciones de la herramienta que se utilizó para crear esta aventura, las palabras terminadas en lo, la, los, las pueden confundir al intérprete del programa. Por ejemplo, comprobarás que "habLA" no funciona correctamente, y en cambio sí funciona "hablar". Por ello, si en algún momento recibes una respuesta que consideres errónea dada la situación, prueba otra vez pero con el verbo en infinitivo esta vez, y si usaste una terminación verbal lo, la, los, las (Ej. examinar libro y cogerLO) y recibes igualmente una respuesta errónea, prueba otra vez pero usando el nombre completo (Ej. examinar libro y coger libro).

-Se ha realizado un gran esfuerzo en programación para evitar "Puntos Muertos". Es decir, para evitar que una acción o suceso de la aventura nos lleve a un punto en que sea imposible terminarla y el ordenador no nos avise de ello, por lo que vagaríamos por la aventura como un alma errante para siempre.

-Además, se ha impedido el paso del tiempo del "Input". Esto quiere decir que puedes tomarte todo el tiempo que quieras cada vez que desees teclear algo. No hay prisa.

-Las necesidades fisiológicas de tu personaje están obviadas, por lo que no deberás realizar ninguna de ellas (no sufrirás el "stress" que produce el mensaje "Tienes hambre" en algunas aventuras)

-En esta aventura no existe el paso día-noche-día. Para simular el paso del tiempo se ha utilizado el sencillo método de poner algunas localidades en horas nocturnas y otras en horas diurnas.

-Para tus interacciones con el maletín que encontrarás en la aventura, puedes usar todo tipo de combinaciones verbales + nombres para manejarlo (Coger objeto de maletín, poner objeto en maletín, etc.) aunque si lo encuentras tedioso, puedes usar los verbos rápidos para su manejo.

#### Estos son: METER y SACAR.

Si utilizas estos verbos no hace falta especificar que lo sacas o metes del maletín. Por ejemplo, con METER PIEDRA se interpretará correctamente que la intentas meter en el maletín. De todas formas si escribes METER PIEDRA EN MALETIN también funcionará correctamente.

-No tengas miedo desplazándote por localidades oscuras (nunca tropezarás ni caerás en algún pozo como ocurre en algunas aventuras)

-En los casos que quieras realizar acciones en que intervenga un segundo objeto, debes indicarlo (excepto si ese segundo objeto es el maletín usando METER y SACAR). No es lo mismo COGER BRASA que COGER BRASA CON LAS TENAZAS. De la misma forma no es lo mismo METER MONEDA que METER MONEDA EN LA HUCHA (de este modo, por ejemplo, aclararías que no intentas meterla en el maletín, sino en la hucha).

-En las aventuras del Dr. Van Halen el principal objetivo es la diversión del jugador. Por ello se ha sacrificado el realismo de algunas acciones respecto a grandes o pesados objetos (puedes coger y cargar con cosas grandes y pesadas sin peligro de que llevar más cosas nos resulte imposible. Así que si coges un yunque olvídate del "engorro" que suponía luego no poder coger nada más).

#### COMANDOS PRINCIPALES:

METER/SACAR: Verbos rápidos para Meter o Sacar objetos del maletín si éste está presente y abierto.

En caso contrario se nos informará de que no está, o de que está cerrado. No es necesario especificar que se saca o se mete "en/del maletín". De todas formas, tal como se ha indicado anteriormente, las fórmulas clásicas para manejar el maletín están incluidas (COGER PIEDRA DE MALETIN, DEJAR PIEDRA EN MALETIN, etc. etc.)

X o SALIDAS: Muestra las salidas obvias de la localidad actual.

VIAJAR: Aparece en algunas localidades al usar "X". Úsalo para llegar a nuevas zonas.

M o MIRAR: Redescribe la localidad actual.

EX o EXAMINAR: Te permite examinar todo lo que te rodea. Tan sólo debes añadir qué es lo que deseas examinar (por ejemplo: examinar cartel, examinar sombrero, etc.)

Z o ESPERAR: Produce el efecto de que esperas.

I o INVENTARIO: Muestra los objetos que llevas, y si los llevas puestos.

P o PUNTUACION: Muestra el % de aventura resuelta hasta el momento.

SAVE: Graba la situación actual a una cinta virtual.

LOAD: Carga la situación actual de una cinta virtual.

\*El jugador seguramente encontrará más cómodo grabar y cargar las partidas como archivos .Z80, ya que son instantáneos. Usa las opciones de tu emulador Abrir...(Open...) y Guardar como... (Save as...). Para ello consulta las instrucciones de tu emulador.

RAMSAVE: Graba la aventura en la memoria (al salir de la aventura pierdes la grabación).

RAMLOAD: Carga la aventura de la memoria.

FIN: Termina la partida y decides si empezar otra nueva o dejar de jugar.

El Comando HABLAR:

Con los personajes que encuentres puedes hablarles tecleando HABLAR (PERSONAJE). Un diálogo automático aparecerá en ese momento. Según los sucesos de la aventura, el diálogo irá cambiando adaptándose a las nuevas situaciones. Esto se ha realizado así, aparte de para simplificar el trato con los personajes, por otro motivo.

Desde mi punto de vista absolutamente personal y después de mis años de experiencia como escritor de aventuras, he llegado a la conclusión de que poder preguntar o decir cosas a los personajes no añade gran cosa a la aventura y a la vez sacrifica realismo, pues la mayoría de las veces recibimos el mensaje de que el personaje en cuestión no te entiende, lo cual llega a ser desesperante.

Por ello he optado por un diálogo automático en el que las frases sean lógicas, y no te veas obligado a leer un "galimatías" del tipo

DECIR A JUAN "que hay de tu vida" JUAN responde "Háblame en cristiano que no te entiendo".

Esto viene a decir que el uso de las comillas en esta aventura es completamente innecesario.

Consejos:

- Una vez encuentres tu maletín de trabajo, no te separes de él. Ten en cuenta que puedes llevar un máximo de 10 objetos (más los que lleves puestos), pero esa cantidad se dobla si llevas el maletín, pues tiene capacidad en su interior para 10 objetos más (puede aparecer un objeto formado por dos objetos, que es tratado como si ocupara el espacio de un único objeto, tanto en el maletín como cargándolo en las manos (lo cual te beneficia)).

- Recuerda que debes regresar a tu hogar con todos tus objetos personales e indumentaria. No te dediques a dejarlos esparcidos por doquier.

-Hazte un mapa y cada vez que entres en una nueva localidad usa "X" para conocer las salidas posibles y si puedes viajar a una nueva zona con "VIAJAR".

-Graba la partida en RAM o disco duro (mediante archivos .Z80 o cintas virtuales .TAP o .TZX) de vez en cuando y estando en localidades seguras.

Es mala idea grabar cuando ya ha empezado una escena peligrosa. Recuerda que si quieres abandonar la partida y dejarlo para más tarde, debes grabarla en el disco duro, pues las grabaciones en RAM realizadas con RAMSAVE se pierden al salir de de la partida.

...Y eso es todo en cuanto a jugar la aventura. Tan sólo espero que os divirtáis tanto jugándola como yo escribiéndola. Felices Pesadillas.

J.C.C.

Aventura escrita por Josep Coletas Caubet utilizando el parser PAWS de GilSoft y Aventuras Ad.

Todas las ilustraciones que contiene este manual son copyright de Josep Coletas Caubet.

Lecturas recomendadas por el Dr. Van Halen: - La obra de Edgar Allan Poe.

Opera Clásica recomendada por el Dr. Van Halen: - "El Buque Fantasma" (Título Original: "Der Fliegende Holländer") de Richard Wagner.

Webs recomendadas por el Dr. Van Halen:

- La web del magnífico Clipper "Stad Amsterdam", un sueño hecho realidad: http://www.stadamsterdam.nl/

- Club de Aventuras AD (CAAD): http://caad.mine.nu/

- Sociedad para la Preservación de las Aventuras Conversacionales (SPAC): http://usuarios.lycos.es/SPAC/

(c) 2004 J.C.C.

# LA SOLUCION

# ADVERTENCIA: La siguiente sección revela secretos del juego.

Sólo consúltala si estás atascado en la aventura y deseas conocer enseguida como sigue.

Lee la solución siempre desde el principio para evitar leer partes del juego que aun no has alcanzado.

NOTA: En el juego, para la mayoría de acciones de esta solución existen otras similares con idéntico fin.

Tras regresar de nuestros recuerdos sobre el congreso científico celebrado hace años, bajamos del carruaje, abrimos la puerta y entramos (recibiendo la felicitación navideña de la vecina a su vez). El cartero ha dejado una carta en el vestíbulo. La leemos. Necesitan de nuestros servicios en Amsterdam, Holanda. Vamos al estudio, apartamos el retrato, abrimos la caja fuerte y la examinamos. Ya con el dinero cogemos la linterna, examinamos la chimenea y movemos la figura. Encendemos la linterna y vamos a "la biblioteca sin nombre", donde recogeremos nuestro preciado maletín de trabajo.

Volvemos a la calle y viajamos con "Viajar". En la Estación Central de ferrocarril de Amsterdam sufrimos el robo de nuestro maletín. Vamos "Este" y lo recogemos. Falta el Tenebrarum. Volvemos "Oeste" y subimos a un carruaje. Hablando con el cochero o usando "X" ("Salidas") conoceremos nuestros posibles destinos. Vamos a la casa de Godewyn Brinkerhoff. Llamamos al timbre y subimos a su dormitorio. Examinamos el navío que destaca. Tras el diálogo con el enfermo profesor leemos la tarjeta, y tras subirnos a un carruaje en el exterior nos dirigimos al local del anticuario. El Tenebrarum está en el escaparate, parece que el pilluelo sacó unos buenos florines vendiéndoselo al anticuario. Hablamos con el anticuario Jilt. Parece que el precio del Tenebrarum supera nuestra actual economía. Pagamos la información para conocer la dirección del comprador del brazalete. Volvemos al carruaje y nos dirigimos a la mansión del tal Dr. Ambrosius Spoor. Al llamar a la puerta no acude nadie. Al intentar abrirla, un amable vagabundo nos advierte del peligro que supone entrar en la mansión, pues nos habla de la extraña desaparición de sus propietarios y de que se rumorea que actualmente está encantada. Subimos al carruaje y vamos al puerto, donde tras coger el garfio volveremos a la mansión del Dr. Ambrosius Spoor. Probamos a abrir la puerta de nuevo. Curiosamente no está cerrada con llave, y por lo tanto la puerta se abre. Entramos. Encendemos la linterna. Vamos primero a la cocina a coger el vaso y luego al final del rellano de arriba. Ahora vamos "Norte". Cogemos el abandonado tablero Ouija. Lo examinamos (aquí, al igual que en muchas otras acciones, hay varios métodos con el mismo resultado: usar vaso, mover vaso, examinar tablero, examinar vaso... etc.).

Vamos "Sur" tal como nos indica el vaso. Volvemos a examinar el tablero y vamos ejecutando las direcciones que nos vaya dando, moviéndonos de localidad cada vez. Llegaremos a la galería de retratos de la mansión.

Si ahora examinamos el tablero veremos que el vaso nos indica una serie de números. En realidad se trata de la combinación de una caja fuerte. Apartamos un retrato de la galería, abrimos la caja fuerte que aparece (gracias a la combinación que nos ha mostrado el tablero Ouija) y la examinamos. Nos hacemos con una llave oxidada. Con ella abrimos la puerta que está debajo de la escalera, y bajamos. En el tenebroso sótano cogemos la larga cuerda y leemos las notas. Encendemos de nuevo la linterna tras el súbito apagón y nos dirigimos al final del rellano tras subir las escaleras de nuevo. Atamos el garfio con la cuerda y lo lanzamos. Ahora tiramos de la cuerda que pende del gancho abriendo el acceso al desván. Ya en el desván, leemos el diario. Examinamos las antiguedades y nos llevamos el brazalete y los antiguos pergaminos. Súbitamente la linterna se apaga de nuevo y esta vez no conseguimos encenderla. A continuación se suceden una serie de fantasmagóricas escenas con el espíritu del Dr. Ambrosius Spoor y un monstruoso fantasma, que fue antes alguien llamado Gregor Spoor, hermano del primero. Cuando avanzada la terrible lucha entre los dos espectros ardan de repente los muebles las llamas iluminarán de nuevo la mansión. Ve al vestíbulo y rompe los cristales de la ventana que da a la calle con el bastón. Luego sal por ella con "Salir".

Vuelve al anticuario y entrégale los antiguos pergaminos. Parece que durante este tiempo la presencia del Tenebrarum ha afectado de algún modo la calma habitual del local. Ya con el Tenebrarum examinamos el brazalete y consultamos "LEYOS" en el Tenebrarum. Luego consultamos igualmente "RECAUDADOR DE ALMAS". De todo ello obtenemos valiosa información. Vamos al puerto y viajamos usando "Viajar", embarcándonos en el velero "Stad Amsterdam". Ya en alta mar investigaremos lo comentado por el capitán del velero y el marinero. Examinamos la ventana circular. Debemos conseguir las llaves. Subimos al puesto del vigía y cogemos el diamante. Bajamos y cortamos el cristal de la ventana circular con el diamante (si aparece un monito llamado Maucim y nos roba el diamante, lo volveremos a encontrar en el puesto del vigía). Tras cortar el cristal lo empujamos. Esperamos a que aparezca el monito Maucim y le cogemos. Le metemos por la ventana circular para que nos consiga el manojo de llaves que hay sobre la mesa. Ahora subimos al puesto del vigía y como siempre, el monito Maucim ha dejado su botín, esta vez el manojo de llaves, aquí. Cogemos el manojo de llaves. Vamos al pasillo de los camarotes y abrimos la puerta con el manojo de llaves. Bajamos.

En la bodega lo metemos todo en el maletín, sacamos la linterna y la encendemos. Al examinar la caja nos hacemos con una útil palanqueta que nos servirá para abrir la enorme caja de madera.

Tras nuestro descubrimiento, si esperamos unos pocos turnos (o si subimos y bajamos luego otra vez a la bodega y encendemos la linterna) comprobaremos que la piedra de Tarep es robada por el monito Maucim. Cuando esto suceda, iremos donde deja todos sus botines (en el puesto del vigía) y cogeremos la piedra de Tarep. Lamentablemente es demasiado tarde. Una vez a lomos del Urloch, ponemos la piedra de Tarep de nuevo en la frente del Urloch, con lo que caeremos al mar. Nos ponemos el brazalete (si ya lo llevabamos puesto anteriormente al caer al mar se produce el mismo efecto).

Despertamos en la oscuridad. Encendemos la linterna, lo recogemos todo y nos vamos al camarote del capitán de "El Cuervo de la Tormenta". Nos ponemos el sombrero y leemos el cuaderno de bitácora. Salimos luego a la cubierta, momento en que se produce el encuentro con Hellen. Una vez con "El Cuervo de la Tormenta" anclado en la playa de "La isla del Olvido", bajamos a la playa. Si esperamos un poco veremos que aparece el monito Maucim y vuelve a internarse en la selva. Además lleva unas monedas de oro. Por lo visto el monito Maucim también se ha salvado del naufragio del "Stad Amsterdam" y ha conseguido llegar hasta aquí, probablemente oculto en algún lugar de "El Cuervo de la Tormenta". El último recuerdo que teníamos del "Stad Amsterdam" es que estaba haciendo aguas. Como internarnos en la selva nos parece demasiado peligroso sin un guía, decidimos seguir al monito Maucim para conocer de dónde ha sacado esas monedas de oro. Ese esqueleto humano agarrado a una bolsa de oro al pie de un grandioso templo es el origen de su oro. El templo tiene 3 puertas. Una al Oeste, otra Central y otra al Este. Recordamos que en nuestra consulta de la palabra "LEYOS" en el Tenebrarum se nos mencionaba un templo y sus puertas, y que tan sólo "la puerta del Mal es la correcta". Arrojamos la moneda Iuramentum frente a cada una de las puertas, hasta que descubrimos que en la puerta Este gobierna el Mal al mostrar la moneda la cruz en llamas. Entramos por ella. Encendemos la linterna y bajamos. Tras la terrible escena con el Recaudador de almas, esperamos unos turnos mientras estamos inmovilizados y aparece la hermosa Hellen. Al intentar salvarnos, es ahora ella la que corre grave peligro.

Al fin libres y sin perder un instante, cogemos nuestro bastón, pulsamos su interruptor y cortamos el látigo. Agarramos a nuestra ahora desválida Hellen y nos la llevamos fuera del templo. Tras la escena en que Hellen nos pide que abandonemos la isla a toda costa, volvemos a la playa y subimos a "El Cuervo de la Tormenta". Ya tan sólo queda disfrutar del viaje de vuelta.

Después de toda nuestra aventura, despertamos en la playa de la localidad pesquera de Zandvoort. El monito Maucim también ha logrado salvarse del fatal destino de "La isla del Olvido", y además con beneficios. Con una última mirada, se despide de nosotros.

Lo recogemos todo, vamos a la casa del profesor Brinkerhoff y nos dirigimos a su dormitorio. Hemos logrado nuestro objetivo: el profesor se está recuperando. Nos llevamos "el Cuervo de la Tormenta" embotellado y viajamos de regreso a nuestro hogar desde la estación Central de ferrocarril con "Viajar". Ante nuestra sorpresa, encontramos los planos de nuestra mansión en el vestíbulo. Los examinamos. Vamos a la habitación vacía que indica los planos (subiendo y luego Este) y empujamos la pieza del zócalo marcada en ellos. Con una misteriosa visión, termina el segundo Caso de "Los Extraordinarios Casos del Dr. Van Halen."

FIN

Autor de esta solución: Josep Coletas Caubet

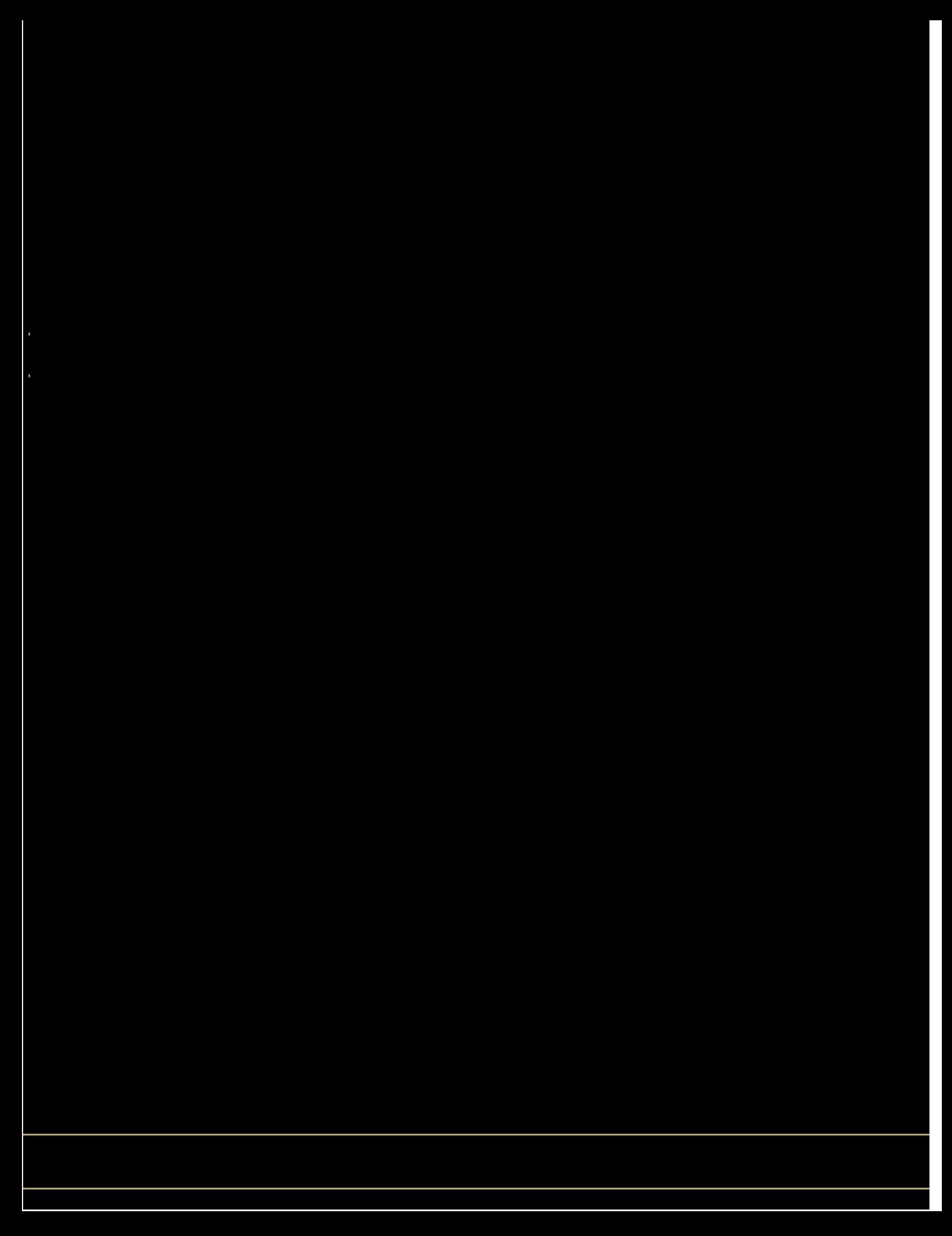